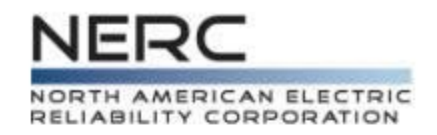

## **The GADS Process** Data Reporting Instructions (DRI)

### Module 12 - GADS Data Reporting Workshops

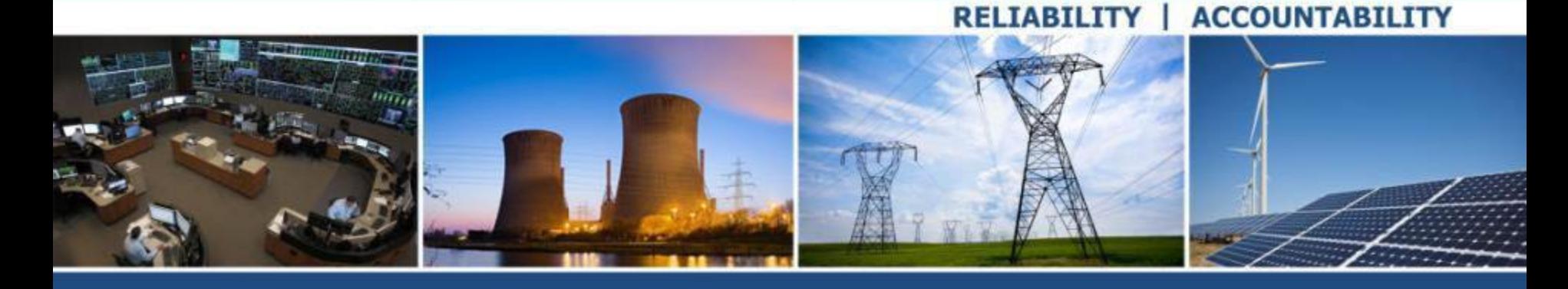

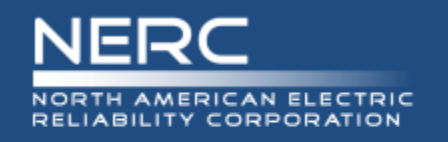

• Below is a high level overview of the GADS process

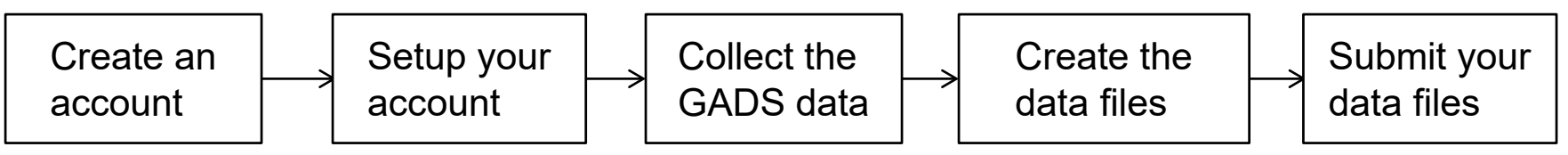

- The basics of each step
	- Create an account done once in webE-GADS
	- Setup your account done once then updated as needed/annually for changes in company, unit, or data reporter status in webE-GADS
	- Collect the GADS data ongoing every day using webE-GADS, commercial GADS software, or custom in-house GADS software
	- Create the data files ongoing every month/quarter in your GADS software
	- Submit your data files ongoing every month/quarter in webE-GADS

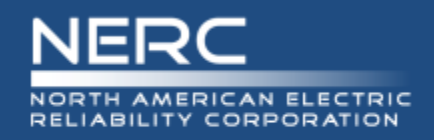

## **Step 1 – Create An Account**

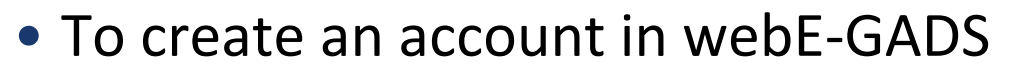

- Setup a webCARES account in the OATI NERC webPortal
	- o Complete and send in the "webPortal Registered Entity User Admin Registration Form"
	- o Select the NERC product "webE-GADS"
	- o NERC will work with OATI to create your account
- **Acquire a digital certificate from OATI** 
	- o Go through your company's Information Security Officer to get the certificate
	- o Install it on your PC
	- $\circ$  Configure it in Internet Explorer no other browser is compatible

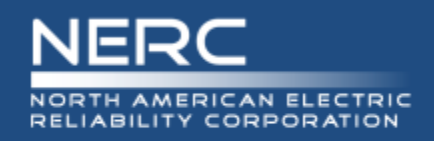

- To setup your account in webE-GADS
	- Fill in the "Functional Entity" contact information for your company
		- $\circ$  If you are the data reporter fill in your contact information
		- $\circ$  If you select your Regional Entity to report your data fill in their contact information
	- **Fill in your company information**
	- **Fill in your unit information** 
		- $\circ$  You will need to fill in the nine required design data fields for each unit
	- webE-GADS requires that you
		- $\circ$  Validate the data for contact, company, and units annually
		- $\circ$  Update the data for contact, company, and units whenever they change

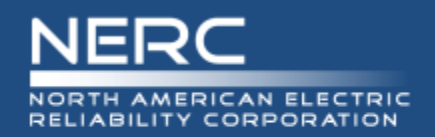

- To collect the GADS data
	- Use a software package like MicroGADS, Open Source GADS, PowerGADS, webE-GADS, or a custom package, to store and validate your GADS data
	- Form the daily habit of reviewing the control room log books for event information to identify the system, component, and cause for each event
		- o Make it a work goal to try and complete the event entries for yesterday by COB today in your GADS data collection system to keep the information fresh
		- o Mondays, long weekends, holidays, and vacations will require a catch-up effort to bring forward so don't put this task off
		- $\circ$  Don't wait till the end of the month to collect the event data as it will be harder to get and less accurate
	- $\blacksquare$  Identify the SCADA systems or reports that record the performance data o Fuels burned, generation, installed capacity
	- Work with your IT department to create software interfaces for the fuel and generation performance data to automate its collection

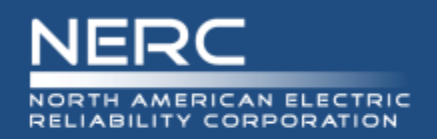

- The procedure for creating the 05/07 data files for submission to webE-GADS will depend on the software you are using
	- In general your data will have to pass two levels of error checking first
		- $\circ$  Level 1 front end error checking
			- Validates the event and performance data as you enter it on screen to ensure
				- That you only use approved values for the various codes, et cetera
				- **That you enter all the required data fields**
		- $\circ$  Level 2 whole month error checking
			- Validates all of the data you have entered at a higher level to ensure
			- That all of the data balances out month by month
	- $\blacksquare$  Then you have to run the function that creates the 05/07 files
		- o Consult your software manual for this information
	- Once created, you may have to manually edit and/or copy the files to
		- Include features that are unsupported by your software such as a dominant derate code
		- Modify events for an ISO GADS filing (ISO GADS is covered in Appendix M)
		- You will have to know the format of the files to edit them

#### **6 RELIABILITY | ACCOUNTABILITY**

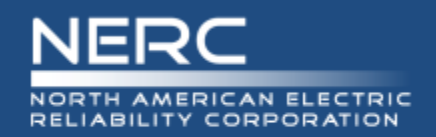

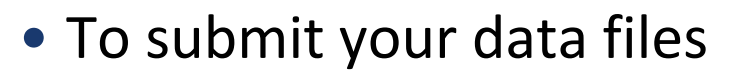

- Login to webE-GADS
- Go to the Data > Import screen
- Type in the locations of your 05 and 07 files
- Press import
- Deal with any import errors
- Log out
- webE-GADS requires time to process your data so wait a few hours
- Login to webE-GADS again
- **Go to the Checklist screen**
- Validate your data import one quarter at a time
- Deal with any validation errors
- When both files are fully validated you are done

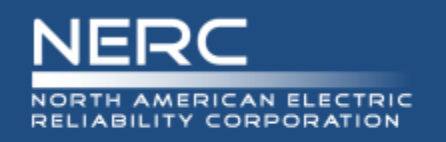

- Problem: You have mastered the GADS process and are ready to start entering your data.
- Question: During which step in the GADS process will you need to enter the required design data?
	- A. Step 1 Create An Account
	- B. Step 2 Setup Your Account
	- C. Step 3 Collect The GADS Data
	- D. Step 4 Create The Data Files
	- E. Step 5 Submit The Data Files
- Answer: B. Step 2 Setup Your Account
- Explanation: One part of setting up your account is to setup your units and you will need their required design data to do that

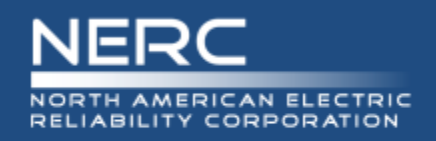

- webE-GADS performs high level checks on the performance data using a factor called the MW Multiplier that can produce warnings you should never ignore. Some typical checks:
	- Gross Maximum Capacity MW <= Nameplate Rating \* (1 + MW Multiplier)
	- $NAG \leq ((NMC + 1) *$  Service Hours  $*(1 + MW \text{ Multiplier})$
	- If you get one of these warnings there is something seriously wrong with your data

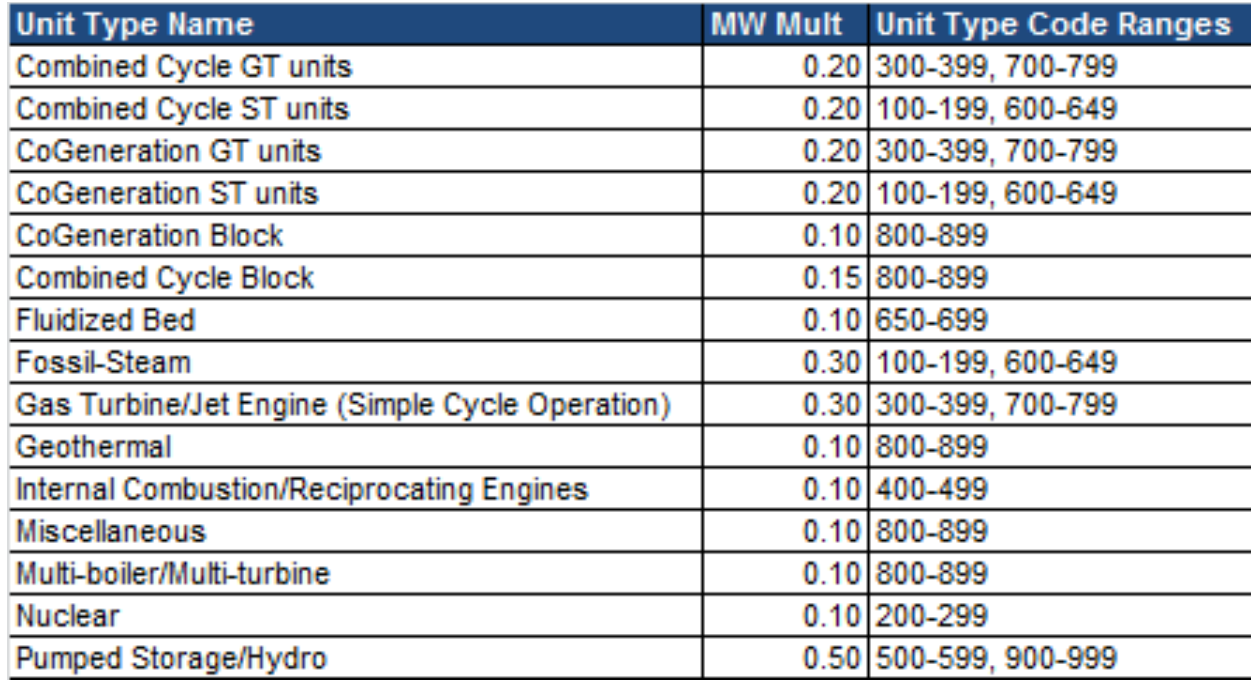

#### **9 RELIABILITY | ACCOUNTABILITY**

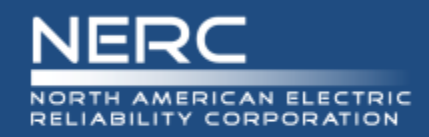

# **Questions and Answers**